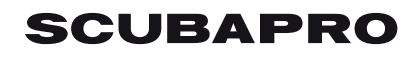

# CONNESSIONE DI GALILEO 2 (G2), ALADIN SPORT/ALADIN H A LOGTRAK VIA BLUETOOTH® LOW ENERGY (BLE)

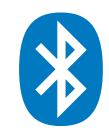

## **Da un PC con Windows 8 (o successivi)**

- 1. Installa LogTRAK 1.4.0.0 (o successivi) come amministratore
- 2. Attiva il Sistema integrato Bluetooth® 4 (o successivi) e inserisci un generico adattatore USB Bluetooth<sup>®</sup> 4 (o successivi)

#### **NB:**

I sistemi integrati Bluetooth® 3.0 possono causare problemi di connessione tra il tuo PC e il tuo computer subacqueo. Assicurati di aver disabilitato il sistema integrato Bluetooth® 3.0 prima di connettere il tuo computer subacqueo. Maggiori informazioni su come disabilitare il sistema Bluetooth® 3.0 possono essere trovate nella sezione "Connectivity" dell'"Aiuto" di Log track.

- 3. Apri il Bluetooth® connection manager del tuo PC per accoppiare il tuo PC con il tuo computer subacqueo.
	- ◊ Accendi il Bluetooth® del tuo PC
	- ◊ Accendi il tuo computer subacqueo
	- ◊ Vai nel menu Bluetooth® del tuo computer e attiva la modalità accoppiamento (Controlla il manuale del tuo computer subacqueo per maggiori dettagli su come attivare la modalità accoppiamento del Bluetooth®)
	- ◊ Clicca su "Pair" quando il tuo computer è individuato
	- ◊ Digita il codice pin di 6 caratteri apparso sul display del tuo computer e clicca sul pulsante "Next"

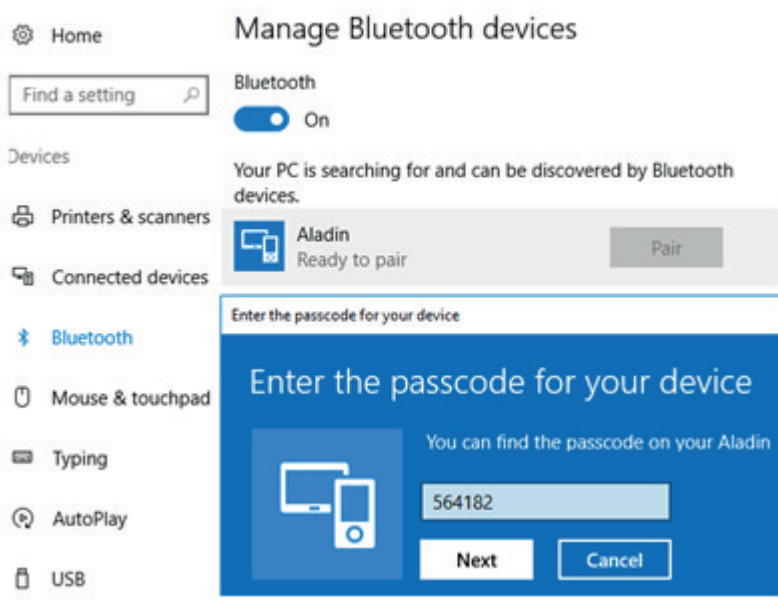

4. Avvia LogTRAK sul tuo PC

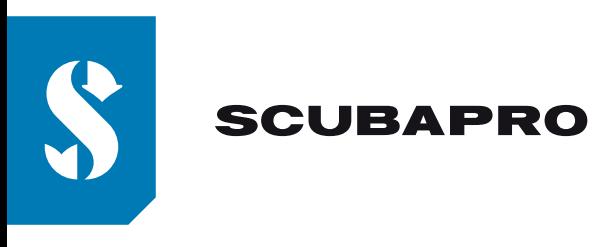

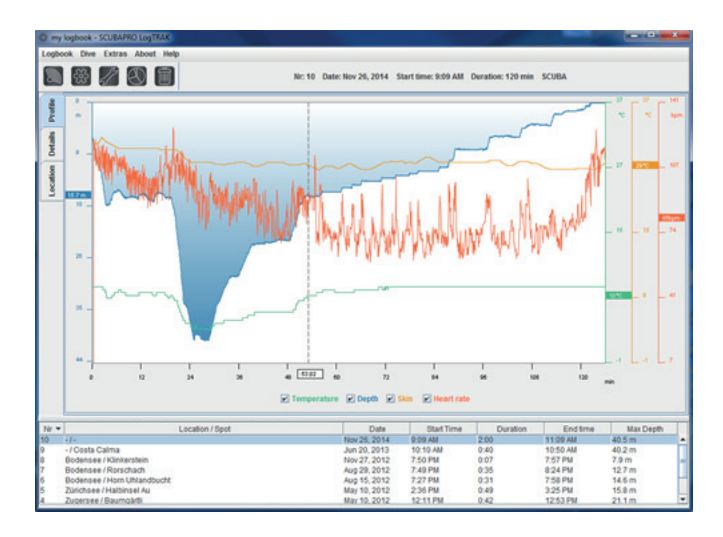

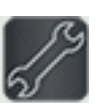

5. Menu "Extras", "Options…" o clicca sull'icona

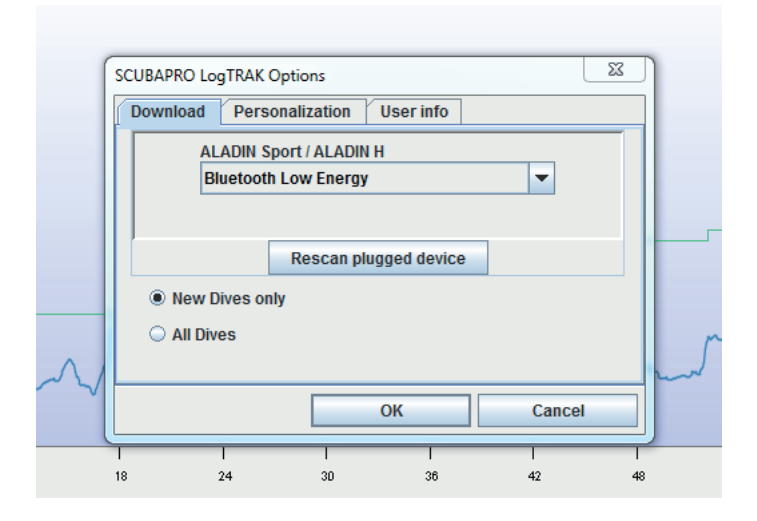

6. Nella "sezione "Download", seleziona "Bluetooth® Low Energy" e clicca su OK **NB:**

A meno che non siano apportate modifiche, queste impostazioni resteranno invariate e non sarà necessario ripetere i passaggi 5 e 6, al prossimo utilizzo di LogTRAK

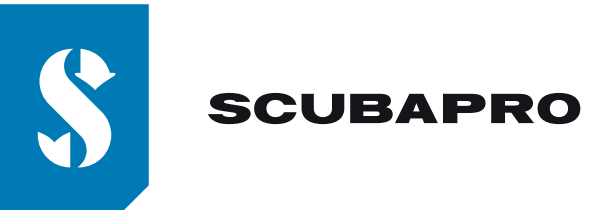

- 7. Accendi il tuo computer subacqueo
- 8. Vai nel menu Bluetooth® del tuo computer e attiva la modalità accoppiamento (Controlla il manuale del tuo computer subacqueo per maggiori dettagli su come attivare la modalità accoppiamento del Bluetooth®)
- 9. Su LogTRAK, usa il menu "Dive", "Download dives" e clicca sull'icona
- 10. LogTRAK inizia il download delle immersioni dal tuo computer subacqueo.

## **NB:**

Per tutto il tempo in cui il vostro computer subacqueo è connesso al PC, vedrete il simbolo di connessione sul display del vostro computer

# **In caso di problemi di connessione:**

Una volta connesso il vostro computer subacqueo con LogTRAK, può succedere che la connessione si interrompa. Questo può accadere ad esempio dopo un aggiornamento del sistema operativo Windows. In questo caso rimuovete il vostro computer subacqueo dalla lista degli strumenti accoppiati, usando il Bluetooth® connection manager (ciò cancellerà le informazioni di accoppiamento sul vostro il tuo PC). A questo punto ripeti i passaggi sopra descritti a partire dal punto 3.

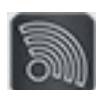

))